# Google Analytics 4 Google Analytics 4

Getting Prepared for the Sunset of Universal Analytics

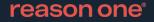

## Today's agenda

<u>01</u> Why GA4?

02 Key differences in data collection

03 Building reports in GA4

<u>04</u> Implementation: a hybrid approach

05 Roadmap to July 2023

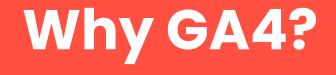

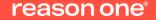

#### **GA4 IS HERE**

What's it all about? Privacy laws and cookies.

#### Less cookies, more machines.

- » Privacy laws requiring consent triggered the need for reduced reliance on cookies.
- » GA4 relies less on cookies to record events across platforms/devices.
- » Introduction of machine learning makes GA4 more stable to industry changes
- » Built to scale and grow in the future

#### **5 Benefits of Machine Learning**

- » Fill in data gaps
- » Automated insights
- » Detect anomalies
- » Generate predictions
- » See trends

|     | ~  |  |
|-----|----|--|
| 4   | -  |  |
|     |    |  |
|     |    |  |
| · · | -1 |  |
|     |    |  |
|     |    |  |
|     |    |  |

#### **Benefits of Google Analytics 4**

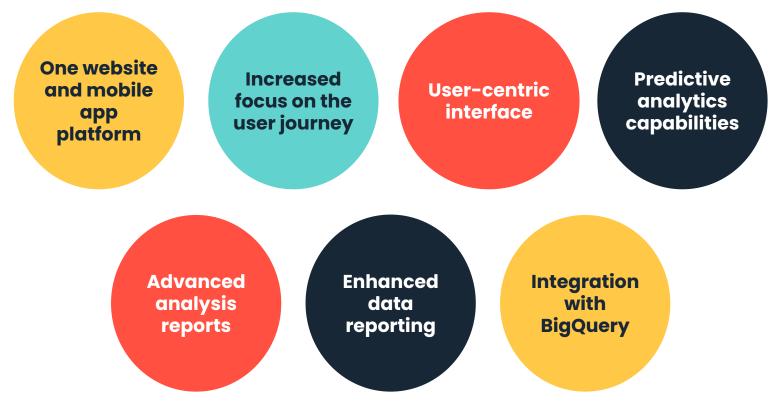

## Key differences in data collection

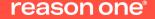

## Goodbye pageviews and sessions

## Hello events and parameters

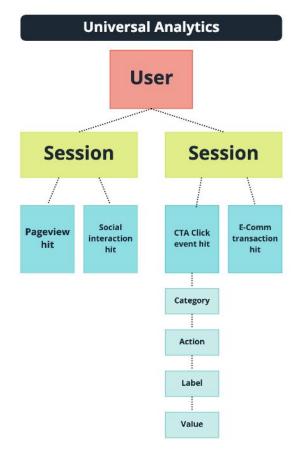

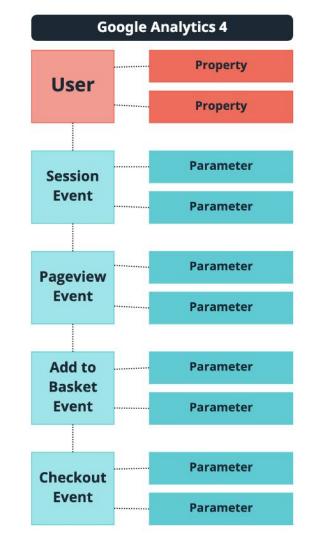

- » In Universal Analytics, a user can have multiple sessions and pageviews. In GA4, a session and pageview are distinct events. This allows you to track the user journey more effectively.
- Properties describe user attributes. Property examples: language, location
- Parameters describe event attributes. Parameter examples: author\_name, page\_title

## UA vs GA4 data collection: events

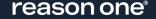

#### Granular event names provide greater flexibility

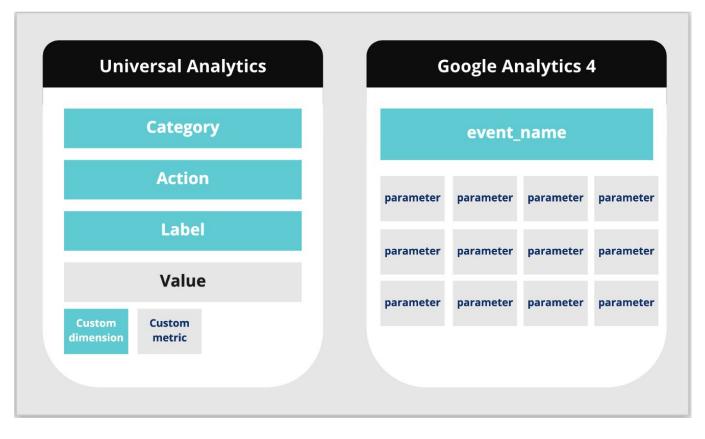

#### 4 categories of events in GA4

- » Automatically collected events
- » Enhanced measurement events
- » Recommended events
- » Custom events

|    | - |  |
|----|---|--|
| 14 |   |  |
|    |   |  |
|    |   |  |

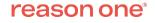

## Automatically collected events

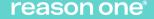

#### Automatically collected events

3 website events are automatically collected and recorded within GA:

- » session\_start
- » first\_visit
- » user\_engagement

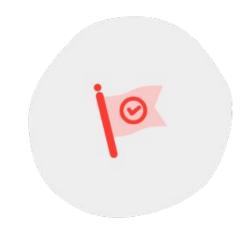

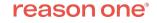

## Enhanced measurement events

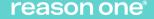

#### What is enhanced measurement in GA4?

| .1  | Analytics Reason O × Web s                     | stream details                                                                                                    |
|-----|------------------------------------------------|----------------------------------------------------------------------------------------------------|
| A   | ADMIN USER                                     | STREAM URL STREAM NAME MEASUREMENT ID                                                                                                    |
|     | Property + Create (<br>Reason One - GA4 (25100 | https://www.reasononeinc.com Reason One  STREAM ID STATUS 2135443835 Receiving traffic in past 48 hours. Learn more                                                                                                    |
| © ≡ | Property Settin                                | Enhanced measurement                                                                                                    |
|     | Property Acces     Management     Data Streams | Automatically measure interactions and content on your sites in addition to standard page view measurement. Data from on-page elements such as links and embedded videos may be collected with relevant events. You must ensure that no personally-identifiable information will be sent to Google, Learn more |
|     | Data Settings                                  | Measuring: 🐵 Page views 🚱 Scrolls 🖨 Outbound clicks 🔍 Site search 🕨 Video engagement 🛃 File downloads Show less 🕄                                                                                                    |

- » Access Enhanced Measurement Events by going to Admin  $\rightarrow$  Data Streams
- » Select your web data stream to view details

**Enhanced measurement events** 

- » page\_view
- » scroll
- » click
- » view\_search\_results
- » video\_start, video\_progress, video\_complete
- » file\_download

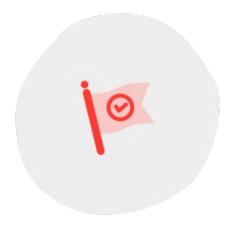

### **Recommended events**

#### **RECOMMENDED EVENTS**

#### Generate more useful reports

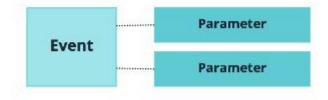

- 15 14
- » Adding recommended events helps you measure additional features and behaviors
- » They require additional context to be meaningful, and should be sent with their prescribed parameters.

#### 3 categories of recommended events

- » For all properties
- » For online sales
- » For games

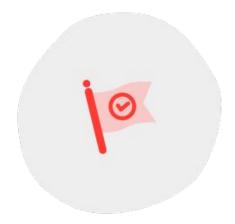

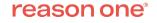

#### **Recommended events - for all properties**

| Event                  | Trigger when                                                     |
|------------------------|------------------------------------------------------------------|
| ad_impression          | a user sees an ad impression, for app only                       |
| earn_virtual_currency  | a user earns virtual currency (coins, gems, tokens, etc.)        |
| join_group             | a user joins a group to measure the popularity of each group     |
| login                  | a user logs in                                                   |
| purchase               | a user completes a purchase                                      |
| refund                 | a user receives a refund                                         |
| search                 | a user searches your content                                     |
| select_content         | a user selects content                                           |
| share                  | a user shares content                                            |
| sign_up                | a user signs up to measure the popularity of each sign-up method |
| spend_virtual_currency | a user spends virtual currency (coins, gems, tokens, etc.)       |
| tutorial_begin         | a user begins a tutorial                                         |
| tutorial_complete      | a user completes a tutorial                                      |

#### **Recommended events - for online sales**

| Event             | Trigger when                                       |
|-------------------|----------------------------------------------------|
| add_payment_info  | a user submits their payment information           |
| add_shipping_info | a user submits their shipping information          |
| add_to_cart       | a user adds items to cart                          |
| add_to_wishlist   | a user adds items to a wishlist                    |
| begin_checkout    | a user begins checkout                             |
| generate_lead     | a user submits a form or a request for information |
| purchase          | a user completes a purchase                        |
| refund            | a user receives a refund                           |
| remove_from_cart  | a user removes items from a cart                   |
| select_item       | a user selects an item from a list                 |
| select_promotion  | a user selects a promotion                         |
| view_cart         | a user views their cart                            |
| view_item         | a user views an item                               |
| view_item_list    | a user sees a list of items/offerings              |
| view_promotion    | a user sees a promotion                            |

#### **Recommended events - for games**

| Event                  | Trigger when                                                 |
|------------------------|--------------------------------------------------------------|
| earn_virtual_currency  | a user earns virtual currency (coins, gems, tokens, etc.)    |
| join_group             | a user joins a group to measure the popularity of each group |
| level_end              | a user completes a level in the game                         |
| level_start            | a user starts a new level in the game                        |
| level_up               | a user levels-up in the game                                 |
| post_score             | a user posts their score                                     |
| select_content         | a user selects content                                       |
| spend_virtual_currency | a user spends virtual currency (coins, gems, tokens, etc.)   |
| tutorial_begin         | a user begins a tutorial                                     |
| tutorial_complete      | a user completes a tutorial                                  |
| unlock_achievement     | a user unlocks an achievement                                |

### **Custom events**

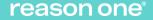

#### **CUSTOM EVENTS**

#### The bottom of the event decision tree

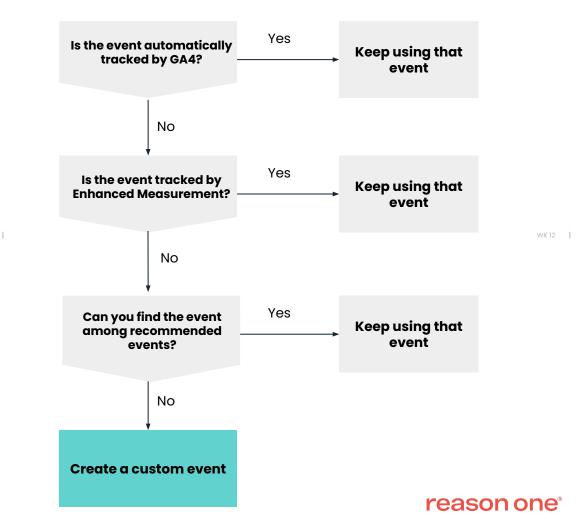

#### Custom events - Step 1: create event

|                                     | Modif          | y event Create event | Manage Custom Defin  | itions |
|-------------------------------------|----------------|----------------------|----------------------|--------|
| Recomm Create Event                 |                | 1                    | \$                   | Ū      |
| sign_up Recommended Event (General) |                |                      |                      |        |
| login Recommended Event (General)   |                |                      |                      |        |
| share Recommended Event (General)   |                |                      |                      |        |
| Existing events                     |                |                      | Q                    | ⊎      |
| Event name 🛧                        | Count % change | Users % change       | Mark as conversion ? |        |

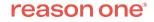

#### Custom events - Step 2: configure and name your event

| Configuration                      |                                               |           |  |
|------------------------------------|-----------------------------------------------|-----------|--|
| Custom event name                  |                                               |           |  |
| page_view_services                 |                                               |           |  |
| Matching conditions                |                                               |           |  |
| Create a custom event when another | event matches ALL of the following conditions |           |  |
| Parameter                          | Operator                                      | Value     |  |
| event_name                         | equals                                        | page_view |  |
| page_location                      | contains                                      | /services |  |
| Parameter configuration            |                                               |           |  |
| Parameter configuration            |                                               |           |  |

Modify parameters ⑦

No modifications defined

## UA vs GA4 data collection: conversions

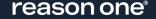

#### GOALS: A THING OF THE PAST Goals don't exist in GA4. Conversion events do.

### In Universal Analytics, a conversion is counted only once per user session.

» User downloads file two times. This counts as only one event and conversion goal.

## In GA4, a conversion can be counted multiple times per user session.

» User downloads file two times. This counts as two events and conversions.

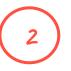

#### Marking an event as a conversion

| Events             | Ø •             |                |                | Last 28 days Apr 25 - May 22, 2022 Compare: Mar 28 - Apr 24, 202 |
|--------------------|-----------------|----------------|----------------|------------------------------------------------------------------|
| Conversions        |                 |                |                |                                                                  |
| Audiences          |                 |                |                | Modify event Create event                                        |
| Custom definitions |                 |                |                |                                                                  |
| DebugView          | Existing events |                |                | <u> </u>                                                         |
|                    | Event name 🛧    | Count % change | Users % change | Mark as conversion (?)                                           |
|                    | click           | 253 🕇 1.2%     | 140 🕇 17.2%    |                                                                  |
|                    | first_visit     | 1,607 👃 26.3%  | 1,607 👃 26.3%  |                                                                  |
|                    | page_view       | 3,735 👃 23.2%  | 1,696 👃 25.5%  |                                                                  |
|                    | scroll          | 646 👃 25.1%    | 513 👃 24.0%    |                                                                  |
|                    | session_start   | 2,275 👃 27.2%  | 1,703 👃 25.3%  |                                                                  |
|                    |                 |                |                |                                                                  |

- » Navigate to the list of events in your GA4 account
- » Turn on the toggle to mark event as a conversion.

#### Marking an event as a conversion

| Events                          |                   | La                   |       | 1 12 - Aug 8, 2021 •<br>are: Jun 14 - Jul 11, 2021 |
|---------------------------------|-------------------|----------------------|-------|----------------------------------------------------|
| Conversions                     |                   |                      | Compa | sie. Juli 14-Jul 11, 2021                          |
| Audiences<br>Custom definitions | Conversion Events | Network Settings     | ৶     | New conversion event                               |
| DebugView                       | Conversion name ↑ | Count % change Value |       | Mark as conversion ?                               |
|                                 | ebook_downloaded  | 0 ↓100.0%            | -     |                                                    |

- » Alternatively, navigate to Conversions screen
- » Click 'New Conversion Event'
- » Add the event name that has been created within 'Events'

#### **More about GA4 conversions**

- » Limit of 30 conversions
- » Any event can be a conversion
- » Can create conversion events using parameters and other events
- Defined directly in the reporting interface

## **Building reports in GA4**

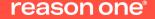

#### **STANDARD GA4 REPORTS**

- Lifecycle
  - Acquisition
  - Engagement
  - Monetization
  - Retention
- User
  - Demographics
  - Tech

| Life cycle                       | User                             |
|----------------------------------|----------------------------------|
| - Acquisition                    | <ul> <li>Demographics</li> </ul> |
| Acquisition overview             | Demographics overview            |
| User acquisition: First user     | Demographic details              |
| User acquisition                 | - Tech                           |
| Traffic acquisition              | Tech overview                    |
| - Engagement                     | Tech details                     |
| Overview                         |                                  |
| Events                           |                                  |
| Conversions: Event name          |                                  |
| Pages and screens                |                                  |
| <ul> <li>Monetization</li> </ul> |                                  |
| Overview                         |                                  |
| Ecommerce purchases              |                                  |
| In-app purchases                 |                                  |
| Publisher ads                    |                                  |
| Retention                        | reas                             |
|                                  |                                  |

WK 12

~

## GA4 custom reports can be created in Data Studio and Explorations

## Option 1: Google Data Studio

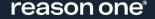

#### GA4 & DATA STUDIO

## You may notice things look a little different

- » Connect to GA4 as a Property
- » The data schema may seem unfamiliar to you
- » Dimensions and metrics are different
- » Note: connecting your GA4 property to Data Studio is still in beta version and is a lab feature

#### reason one<sup>®</sup>

WK 12

## Mapping data to GA4: Universal Analytics - Audiences

| Universal Analytics         | Google Analytics 4                                                      |
|-----------------------------|-------------------------------------------------------------------------|
| Users                       | Total Users                                                             |
| New Users                   | New Users                                                               |
| Sessions                    | Sessions                                                                |
| Number of Sessions per User | Sessions per User                                                       |
| Pageviews                   | Views                                                                   |
| Pages / Session             | <i>Calculate</i> as Views / Sessions                                    |
| Avg. Session Duration       | <i>Calculate</i> Avg. Engagement Time as:<br>User Engagement / Sessions |
| Bounce Rate                 | Engagement Rate                                                         |

## Mapping data to GA4: Universal Analytics - Acquisition

| Universal Analytics      | Google Analytics 4               |
|--------------------------|----------------------------------|
| Default Channel Grouping | Session Default Channel Grouping |
| Campaign                 | Session Campaign                 |
| Medium                   | Session Medium                   |
| Source                   | Session Source                   |

## Mapping data to GA4: Universal Analytics - Behavior

| Universal Analytics                           | Google Analytics 4                     |
|-----------------------------------------------|----------------------------------------|
| Page Title<br>Screen Name                     | Page Title and Screen Name             |
| Pageviews<br>Screenviews                      | Views                                  |
| Event Category<br>Event Action<br>Event Label | Event Name<br><i>Custom Dimensions</i> |
| Total Events                                  | Event Count                            |

## Mapping data to GA4: Universal Analytics - Conversions

| Universal Analytics     | Google Analytics 4                                                                   |
|-------------------------|--------------------------------------------------------------------------------------|
| Goal XX Completions     | Conversions <i>filtered</i> by Event Name                                            |
| Goal XX Conversion Rate | Use data blending to calculate: Conversions <i>filtered by</i> Event Name / Sessions |

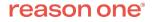

## **Option 2: GA4 Explorations**

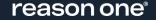

#### **EXPLORATION REPORTS**

Templates designed to deliver ad-hoc insights faster

- » Previously called Analysis Hub, it was an exclusive feature to Analytics 360
- » In GA4, it's a feature of the main menu
- » Report templates are pulled from specialty reports that appear in Universal Analytics
- » By grouping the ad-hoc reporting as a menu item, it streamlines the account menus and makes finding reports less overwhelming and more intuitive

#### reason one<sup>®</sup>

WK 12

## **Explorations - Main Dashboard**

| A solution | s > Demo Account<br>Google Merchan | dise 🔹 🔍 Try        | y searching "how to activate Goog                                            | le signals"                                                                          |                                |                  |                             |
|------------|------------------------------------|---------------------|------------------------------------------------------------------------------|--------------------------------------------------------------------------------------|--------------------------------|------------------|-----------------------------|
| Home       | Explora                            | ations              |                                                                              |                                                                                      |                                |                  |                             |
| I. Reports | Start a new                        | exploration         |                                                                              |                                                                                      | Template                       | gallery NEW      |                             |
| Explore    |                                    |                     |                                                                              |                                                                                      |                                | 🔨                |                             |
| vertising  |                                    | 4                   |                                                                              |                                                                                      |                                |                  |                             |
| Configure  |                                    |                     |                                                                              |                                                                                      |                                |                  |                             |
|            | Blank<br>Create a new ex           | xploration          | Free form<br>What insights can you uncover with custom<br>charts and tables? | Funnel exploration<br>What user journeys can you an<br>and breakdown with multi-step |                                |                  | lect your re<br>be from the |
|            | Туре                               | Name 🗸              | Owner                                                                        | Last modified $~~ \psi$                                                              | Property                       | <sub>a</sub> ter | mplate galle                |
|            | 0                                  | Perf by Environment | Savio Costa                                                                  | May 19, 2022                                                                         | GA4 - Google Merchandise Store | : ON             | create you<br>/n            |
|            | 0                                  | Campaign Engagement | Brian Park                                                                   | May 2, 2022                                                                          | GA4 - Google Merchandise Store | :                |                             |
|            | 8                                  | GA360 Support       | Aidan Martinez                                                               | Apr 29, 2022                                                                         | GA4 - Google Merchandise Store | :                |                             |
|            | න                                  | Free form           | Kyle Blanchette                                                              | Apr 28, 2022                                                                         | GA4 - Google Merchandise Store | :                |                             |
|            | න                                  | Free form           | Brett Sneed                                                                  | Apr 15, 2022                                                                         | GA4 - Google Merchandise Store | :                |                             |
|            | 2                                  | Segment overlap     | Kyle Blanchette                                                              | Mar 17, 2022                                                                         | GA4 - Google Merchandise Store | :                |                             |
|            | 8                                  | Funnel              | Kyle Blanchette                                                              | Mar 17, 2022                                                                         | GA4 - Google Merchandise Store | :                |                             |
| Admin      | 0)                                 |                     |                                                                              |                                                                                      |                                |                  |                             |

## **Explorations - Free Form Report**

 Variables and tab settings appear to the left of the report area.

 Variables are segments, dimensions, and metrics that can be applied to reports.

| n I    | Variables                       | - | Tab Settings             | Ø 1 | Free form 1 🔹  | +                                   |                          |              |                            |                                   |
|--------|---------------------------------|---|--------------------------|-----|----------------|-------------------------------------|--------------------------|--------------|----------------------------|-----------------------------------|
|        | Exploration Name:               |   | TECHNIQUE                | De  | vice category  | desktop                             | mobile                   | tablet       | smart tv                   | Totals                            |
|        | Free form                       | _ | Free form 👻              | Cit | /              | Active users                        | Active users             | Active users | Active users               | ↓ Active users                    |
| 2<br>R | Custom<br>Apr 23 - May 22, 2022 | - | VISUALIZATION            |     | Totals         | 62,003<br>59.6% of total            | 40,617<br>39.1% of total | 2,097        | <b>9</b><br><0.1% of total | <b>103,987</b><br>100.0% of total |
|        | SEGMENTS                        | + |                          | 1   | (not set)      | 11,211                              | 13,113                   | 409          | 3                          | 24,716                            |
|        | II US                           |   |                          | 2   | New York       | 1,859                               | 903                      | 35           | 0                          | 2,796                             |
|        | Direct traffic                  |   |                          | 3   | Frankfurt      | 2,339                               | 195                      | 0            | 0                          | 2,534                             |
|        | Paid traffic                    |   | SEGMENT COMPARISONS      | 4   | London         | 1,416                               | 576                      | 18           | 0                          | 2,006                             |
|        | Mobile traffic                  |   | Drop or select segment   | 5   | Mountain View  | 1,269                               | 195                      | 6            | 0                          | 1,470                             |
|        | Tablet traffic                  |   | ROWS                     | 6   | Sunnyvale      | 1,253                               | 190                      | 2            | 0                          | 1,444                             |
|        |                                 |   | City                     | 7   | Los Angeles    | 635                                 | 764                      | 25           | 0                          | 1,423                             |
|        | DIMENSIONS                      | + | Drop or select dimension | 8   | San Jose       | 874                                 | 477                      | 7            | 0                          | 1,357                             |
|        | Event name                      |   |                          | 9   | San Francisco  | 794                                 | 503                      | 13           | 1                          | 1,309                             |
|        | Gender                          |   | Start row 1              | 10  | Singapore      | 613                                 | 418                      | 15           | 0                          | 1,041                             |
|        | Country                         |   | Show rows 10 -           |     | (not set)      |                                     |                          |              |                            |                                   |
|        | Device category                 |   | Nested rows No 👻         |     | Right click on | visualization to interact with data |                          |              |                            |                                   |
|        | First user medium               |   |                          |     |                |                                     |                          |              |                            |                                   |
|        | City                            |   | COLUMNS                  |     | TabS           | ettings                             | define                   | what c       | npequ                      | rs                                |
|        |                                 |   | Device category          |     |                | report                              |                          |              | "PP00                      | •                                 |

## **Explorations - Cohort Exploration Report**

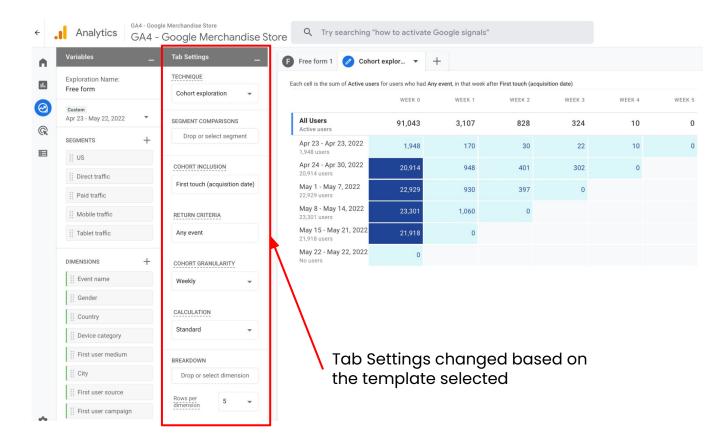

## **Explorations - Funnel Exploration Report**

| /ariables _                       | Tab Settings _                  | 🖉 Fi | unnel explora 🔻                                   | +        |                        |          |                                    |                 |                                  |        |                            |       |                   |
|-----------------------------------|---------------------------------|------|---------------------------------------------------|----------|------------------------|----------|------------------------------------|-----------------|----------------------------------|--------|----------------------------|-------|-------------------|
| Exploration Name:<br>Funnel       | TECHNIQUE<br>Funnel exploration |      | Step 1<br>Session start                           | 29.5%    | Step 2<br>Product view | 12.9%    | Step 3<br>Add to cart              |                 | Step 4<br>Add shipping info      | 56.8%  | Step 5<br>Add payment info | 66.7% | Step 6<br>Purchas |
| Custom<br>19 Aug - 27 Sept 2021 🔹 | Visualisation                   | 2.4K |                                                   |          |                        |          |                                    |                 |                                  |        |                            |       |                   |
| EGMENTS +                         | Standard funnel 👻               | 1.2K |                                                   | _        |                        |          |                                    |                 |                                  |        |                            |       |                   |
| ii US                             |                                 | 1.26 |                                                   |          |                        |          |                                    |                 |                                  |        |                            |       |                   |
| Direct traffic                    | MAKE OPEN FUNNEL                | 0    |                                                   |          |                        |          |                                    |                 |                                  |        |                            |       |                   |
| Paid traffic                      | SEGMENT COMPARISONS             |      | +                                                 |          | +                      |          | +                                  |                 | +                                |        | +                          |       |                   |
| Mobile traffic                    | UK users                        |      | <ul> <li>1.6K 70.5%</li> <li>896 81.8%</li> </ul> |          | 605 87.1%<br>167 81.5% |          | <b>53</b> 58.9%<br><b>29</b> 76.3% |                 | <b>16</b> 43.2%<br><b>9</b> 100% |        | 7 33.3%<br>0               |       |                   |
| II Tablet traffic                 | II FR users                     |      |                                                   |          |                        |          |                                    |                 |                                  | E      |                            |       |                   |
| Non-US Users                      | Drop or select segment          | Step | ession start                                      | Segment  | Elapsed                | time Us  | ers (% of Step 1)                  | Completion rate |                                  | Abando | onment rate<br>70.5%       |       |                   |
| UK users                          |                                 | 1.0  | ession start                                      | FR users |                        |          | 2,305 (100.0%)<br>1,096 (100.0%)   | 18.2%           | 1                                |        | 81.8%                      |       |                   |
| Non UK users                      | STEPS                           | 2. P | roduct view                                       | UK users | 7                      | -<br>19m | 695 (30.2%)                        | 12.9%           |                                  |        | 87.1%                      |       |                   |
| FR users                          | Ession start                    |      |                                                   | FR users |                        | 45m      | 205 (18.7%)                        | 18.5%           |                                  |        | 81.5%                      |       |                   |
|                                   | II Product view                 | 3. A | dd to cart                                        | UK users | 1                      | d 09h    | 90 (3.9%)                          | 41.1%           | 53                               |        | 58.9%                      |       |                   |
| IMENSIONS +                       | II Add to cart                  |      |                                                   |          |                        |          |                                    |                 |                                  |        |                            |       |                   |

## **Explorations - Segment Overlap Report**

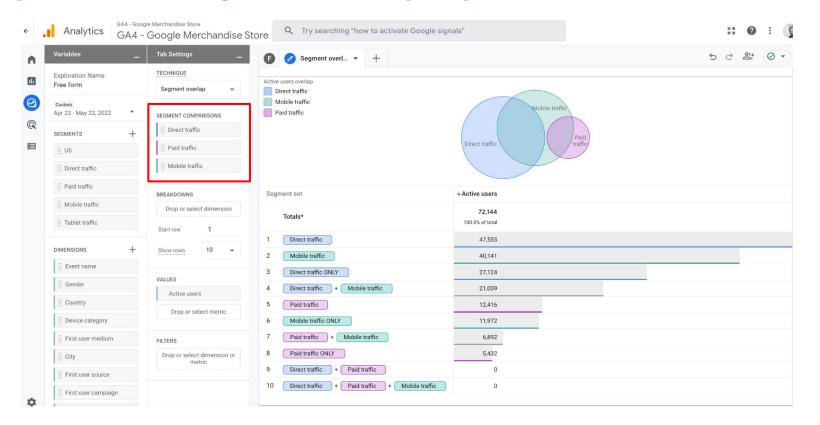

## **Explorations - Path Exploration Report**

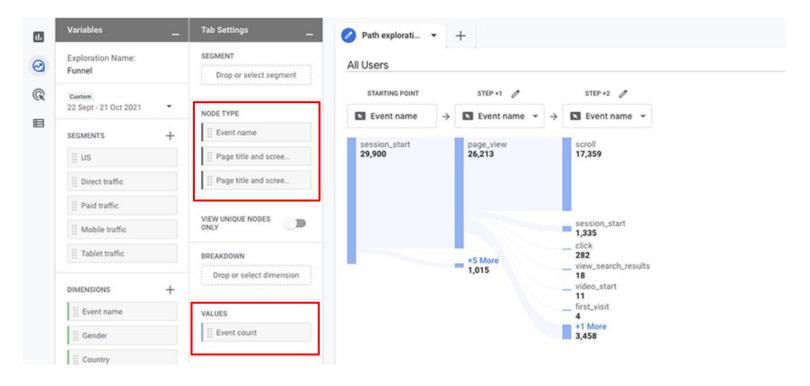

## **Explorations - User Lifetime Report**

| Variables _           | Tab Settings                                  | 🖉 User lifetime 1 🔹 –    | F                              |                         |                                             |                                      | 5 c 2* .                         |
|-----------------------|-----------------------------------------------|--------------------------|--------------------------------|-------------------------|---------------------------------------------|--------------------------------------|----------------------------------|
| Paid traffic          | COLUMNS<br>Drop or select dimension           | First user medium        | √ Total users                  | LTV: Average            | Lifetime<br>engagement<br>duration: Average | Lifetime<br>transactions:<br>Average | Purchase<br>probability: Average |
| iii Tablet traffic    | Start column group 1<br>Show column<br>groups | Totals                   | <b>37,915</b><br>100% of total | \$0.00<br>100% of total | 1h 51m<br>100% of total                     | 0.001<br>100% of total               | 0%                               |
| DIMENSIONS +          | groups                                        | (none)                   | 30,565                         | \$0.00                  | 2h 09m                                      | 0.001                                |                                  |
| Errst user medium     | VALUES                                        | (not set)                | 2,813                          | \$0.00                  | 18m 18s                                     | 0                                    | •                                |
| First user source     | 🔡 Total users                                 | срс                      | 2,165                          | \$0.00                  | 33m 02s                                     | 0                                    |                                  |
| First user campaign   | iii LTV: Average                              | organic                  | 1,220                          | \$0.01                  | 1h 50m                                      | 0.003                                |                                  |
| East audience name    | Elfetime engageme                             | referral                 | 1,093                          | \$0.00                  | 0m 00s                                      | 0                                    |                                  |
| II First visit date   | II Lifetime transactio                        | invite_a_friend_campaign | 18                             | \$0.00                  | 38m 17s                                     | 0                                    |                                  |
|                       | II Purchase probabilit                        | dynamic_link             | 11                             | \$0.16                  | 30m 12s                                     | 0.091                                |                                  |
| METRICS +             | Drop or select metric                         |                          |                                |                         |                                             |                                      |                                  |
| III LTV: Average      | Cell type Heat 👻                              |                          |                                |                         |                                             |                                      |                                  |
| II Lifetime engageme  |                                               |                          |                                |                         |                                             |                                      |                                  |
| E Lifetime transactio | FILTERS                                       |                          |                                |                         |                                             |                                      |                                  |

## Implementation: a hybrid approach

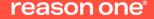

You should **set up a GA4 account** alongside existing Universal Analytics accounts, **giving you time to collect data in GA4** in parallel without losing any data currently held in your other GA accounts.

**HYBRID APPROACH Dual tagging** keeps your Universal Analytics implementation in place while you build out your GA4 implementation.

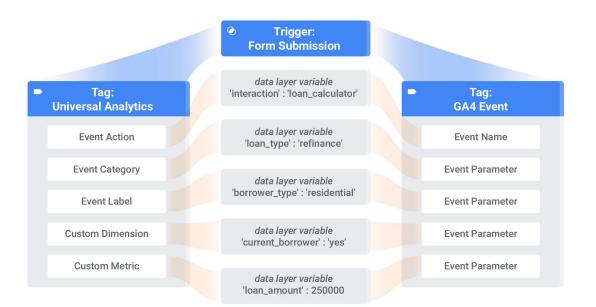

## Rules to the hybrid approach

- » Don't USE data from both properties
- » Rebuild your reports in GA4
- » Create a timeline

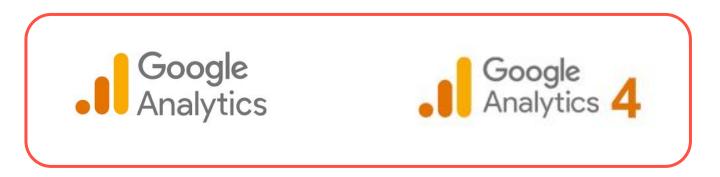

GA4 Roadmap

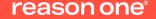

We've been using Universal Analytics for years and it's where all our legacy data is stored. GA4 data looks and feels different. The setup is different and change is hard. But we know we need to start moving in that direction.

How do we get there?

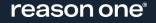

## **Roadmap to GA4 Implementation**

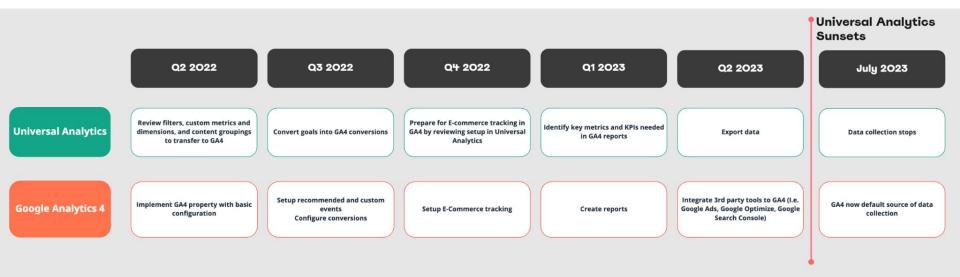

By spreading out the implementation tasks, you make the transition to GA4 more manageable and create the opportunity to test and validate along the way.

### **Roadmap to GA4 Implementation**

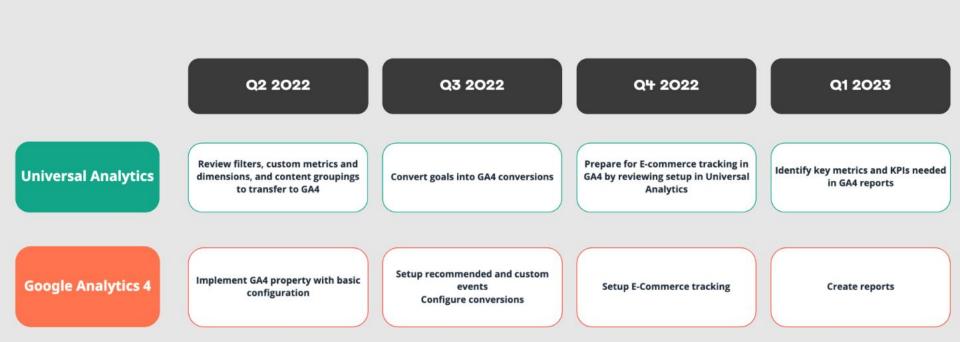

### **Roadmap to GA4 Implementation**

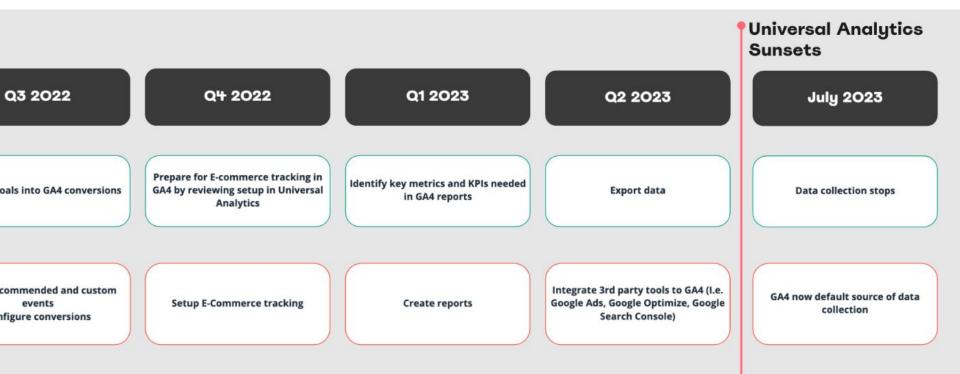

# Q&A, then that's a wrap!

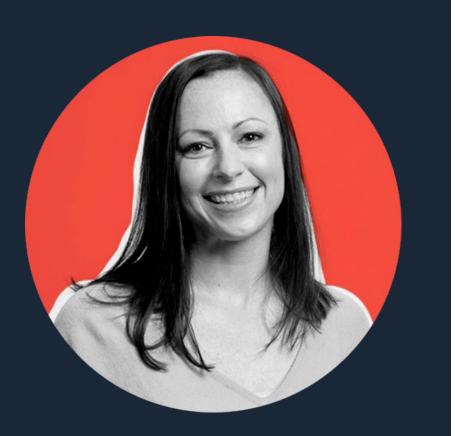

## Key contact and additional information

Christy Jones - Director, Marketing & Optimization

<u> ∠jones@reasononeinc.com</u>

🟫 <u>reasononeinc.com</u>

Visit us online for additional information on our digital expertise.

Contact us to talk about how we can support your GA4 implementation.